## **Reiter Kontaktinfos - Privatadressen**

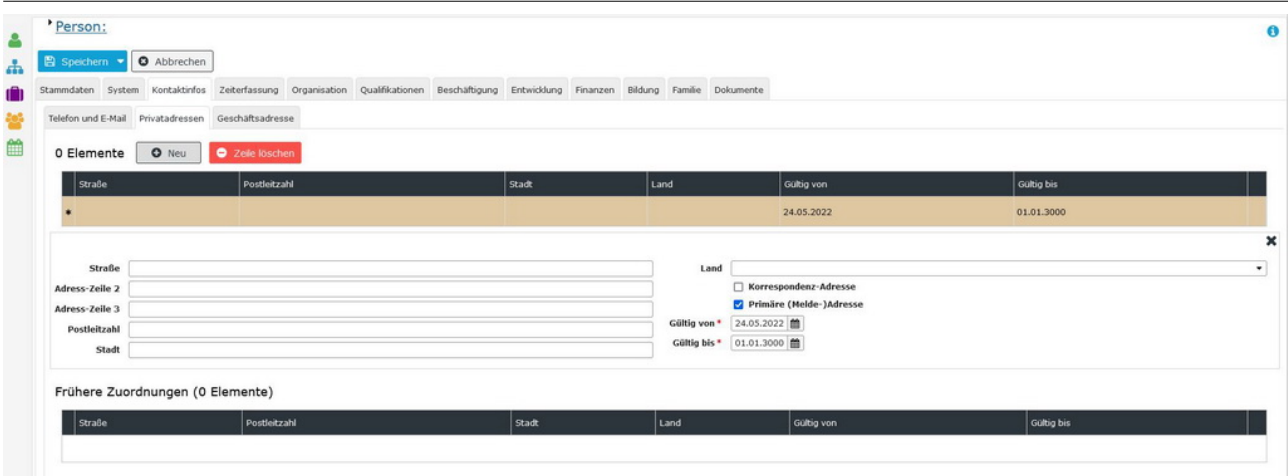

In diesem Bereich werden **eine oder mehrere private Wohnanschriften des Mitarbeiters** eingetragen und in einer **Historie** aufbewahrt.

Beachten Sie bitte, dass nur immer eine der Anschriften als **primäre (Melde-)Adresse** markiert sein kann! Sobald eine neue Adresse dieses Attribut zugewiesen bekommt, korrigiert HR-Expert automatisch das Feld "*Gültig bis*" der bislang als primär markierten Anschrift.

Die Anschrift ist für die Sozialversicherungsanmeldung erforderlich sowie für jegliche Form von Verträgen. Auch für die Koordination von Aktivitäten außerhalb des Dienstorts ist die private Anschrift des Mitarbeiters hilfreich.

Eine **Korrespondenz-Adresse** kann interessant sein, wenn der Mitarbeiter sich längere Zeit an einer anderen Anschrift aufhält, dort aber nicht gemeldet ist. Beispielsweise ein Aufenthalt in einer anderen Unterkunft für die Dauer einer längeren Reperatur an der Meldeadresse.

Unterhalb der Eingabemaske werden die aktiven Wohnanschriften angezeigt, darunter alle Einträge, deren Gültigkeit abgelaufen ist.

Für die Eingabe einer neuen Adresse ist der Button "Neu" zu verwenden. Mit "Zeile löschen" kann ein falscher Eintrag gelöscht werden.

NOTIZ

Wichtig: Beachten Sie [Zeitabgrenzung und Historisierung](http://personalwolke.at/daisy/personalwolke-default/HR-Expert/Informationen-und-Hilfen/Zeitabgrenzung-Historisierung.html)<sup>1</sup> damit Sie die beabsichtigte Wirksamkeit und Historisierung erzielen!

1. /daisy/personalwolke-default/HR-Expert/Informationen-und-Hilfen/Zeitabgrenzung-Historisierung.html